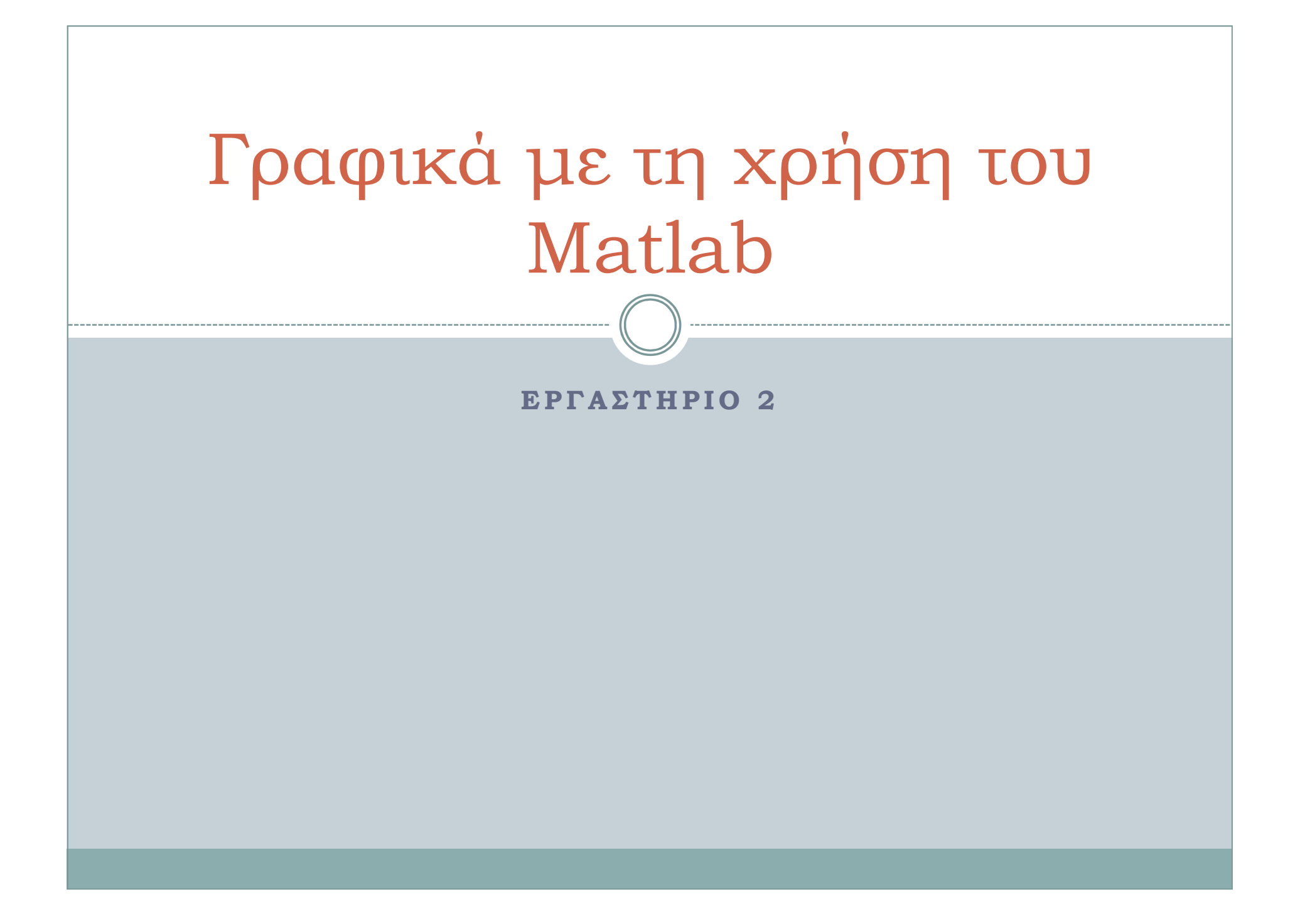

### Κυριότερες Εντολές για Γραφήµατα

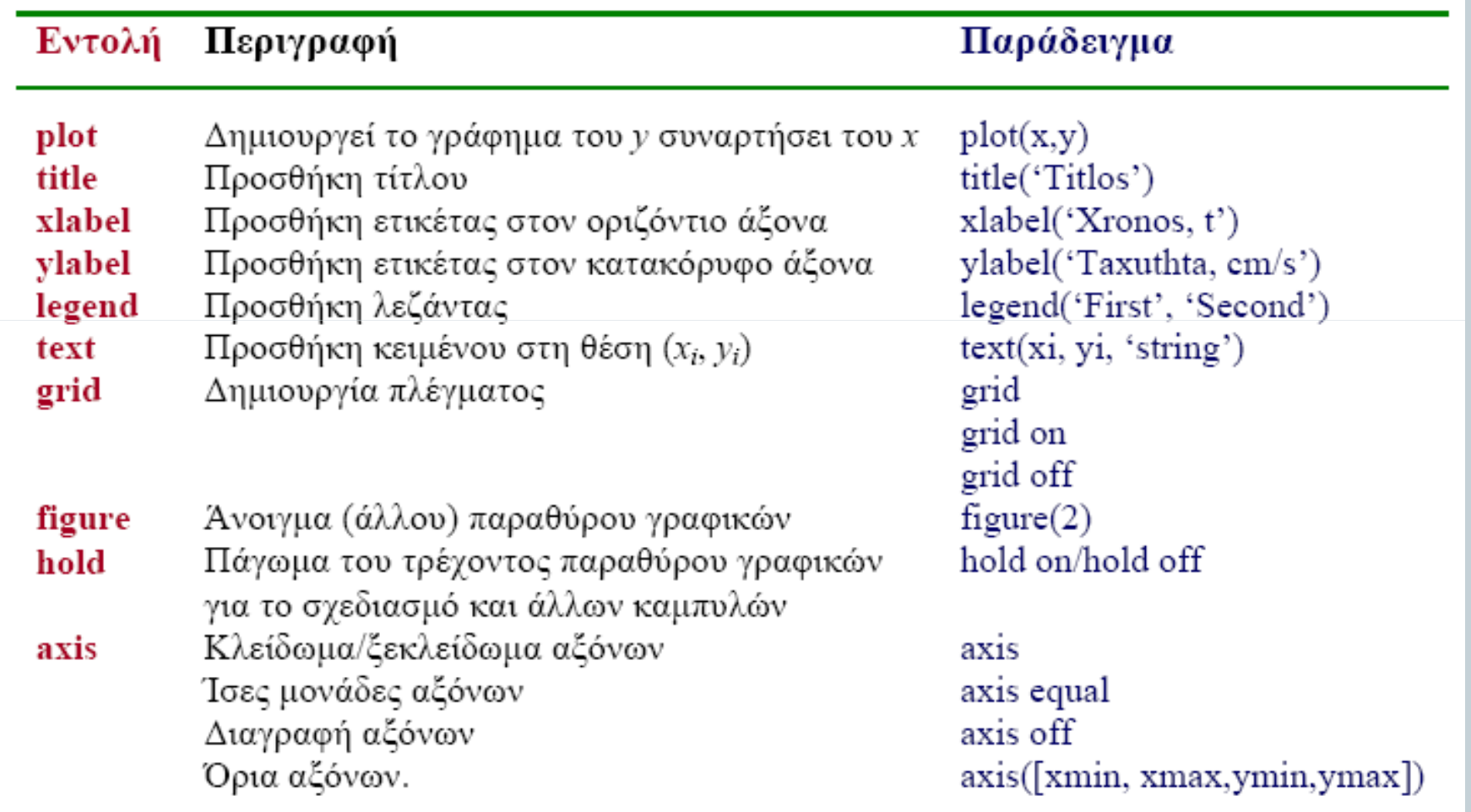

### Χρησιµοποιείται για την κατασκευή του γραφήµατος µιας επίπεδης καµπύλης, τα σηµεία της οποίας είναι αποθηκευµένα σε ισοµήκη διανύσµατα

plot

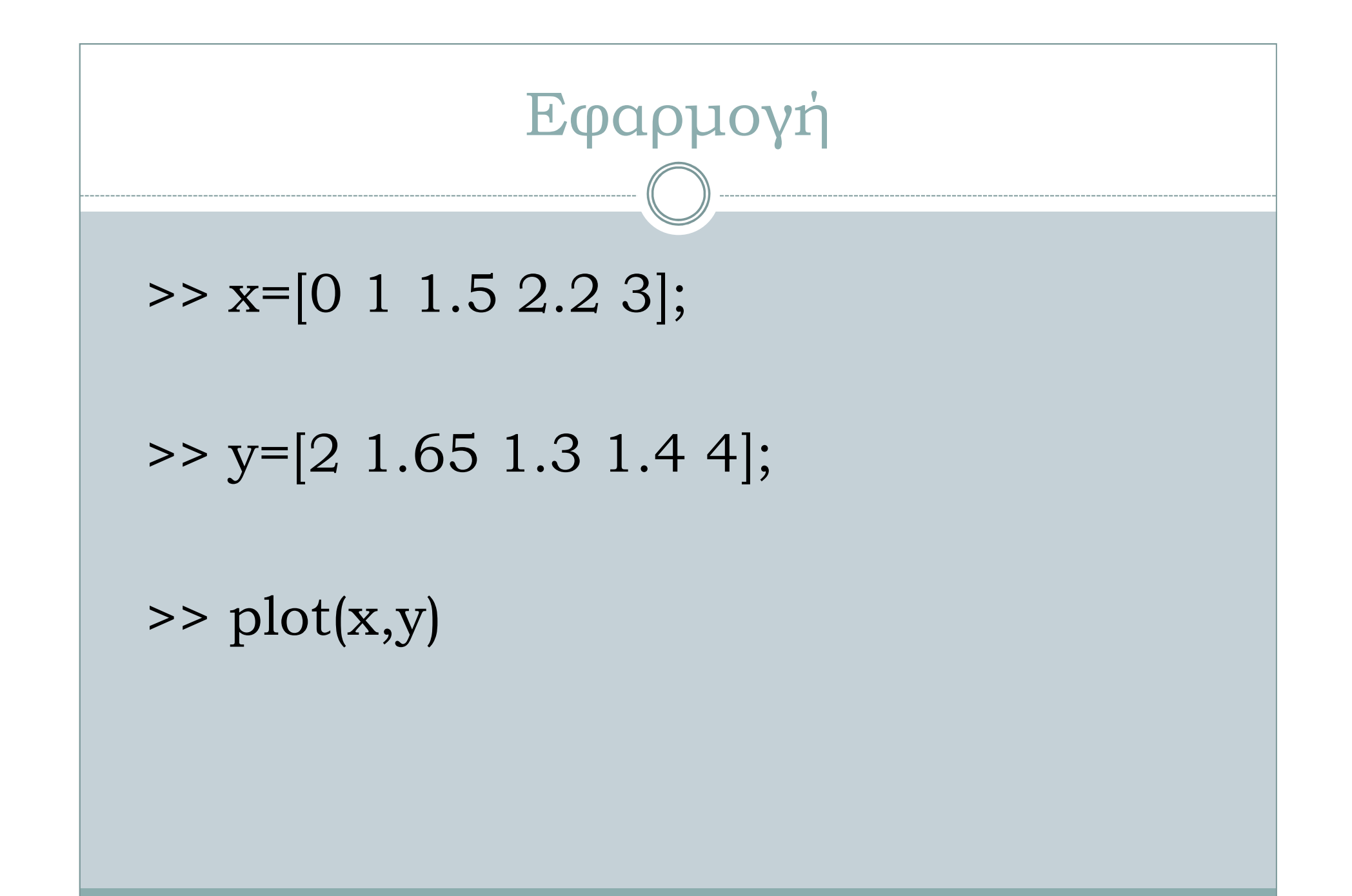

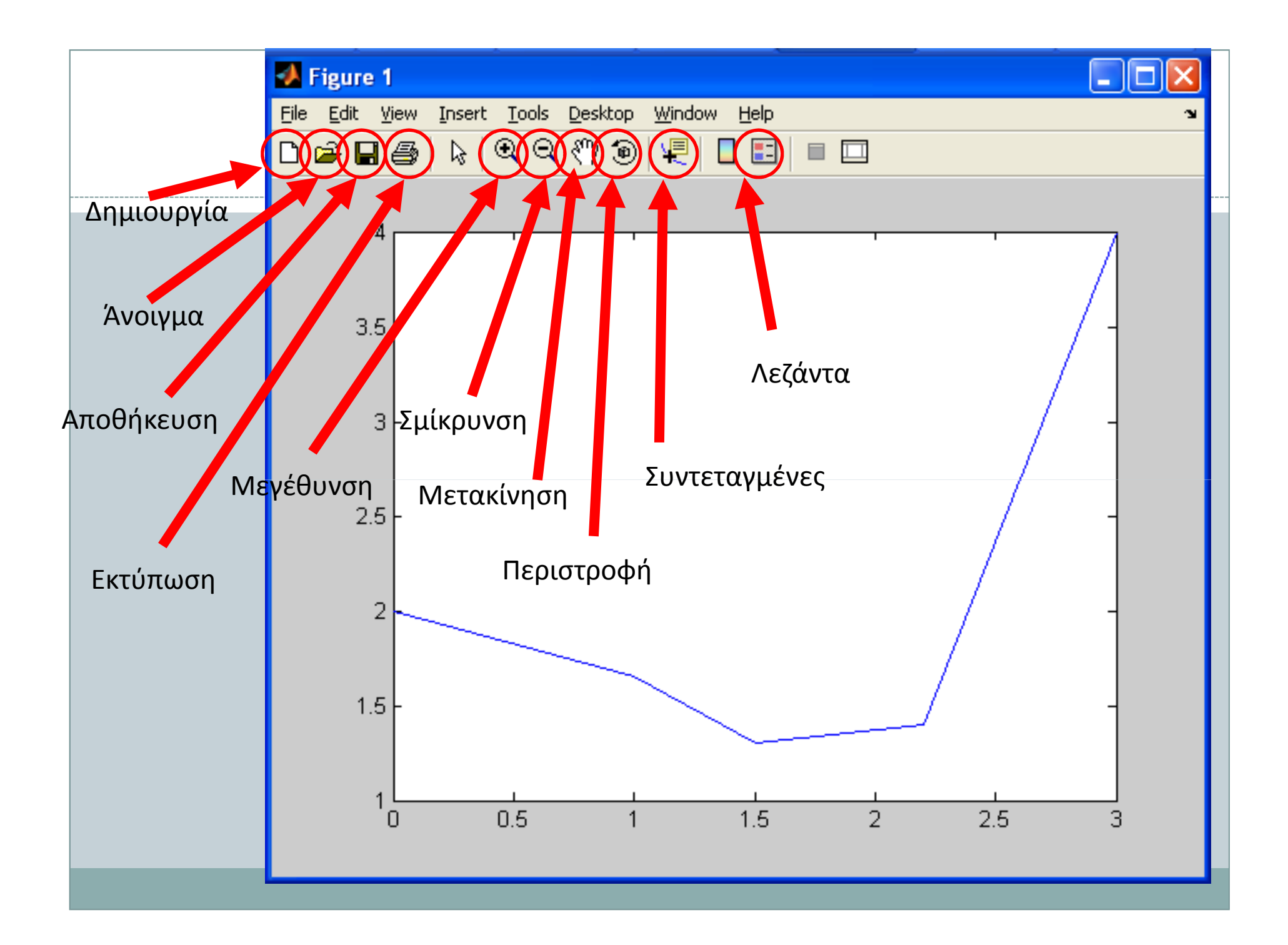

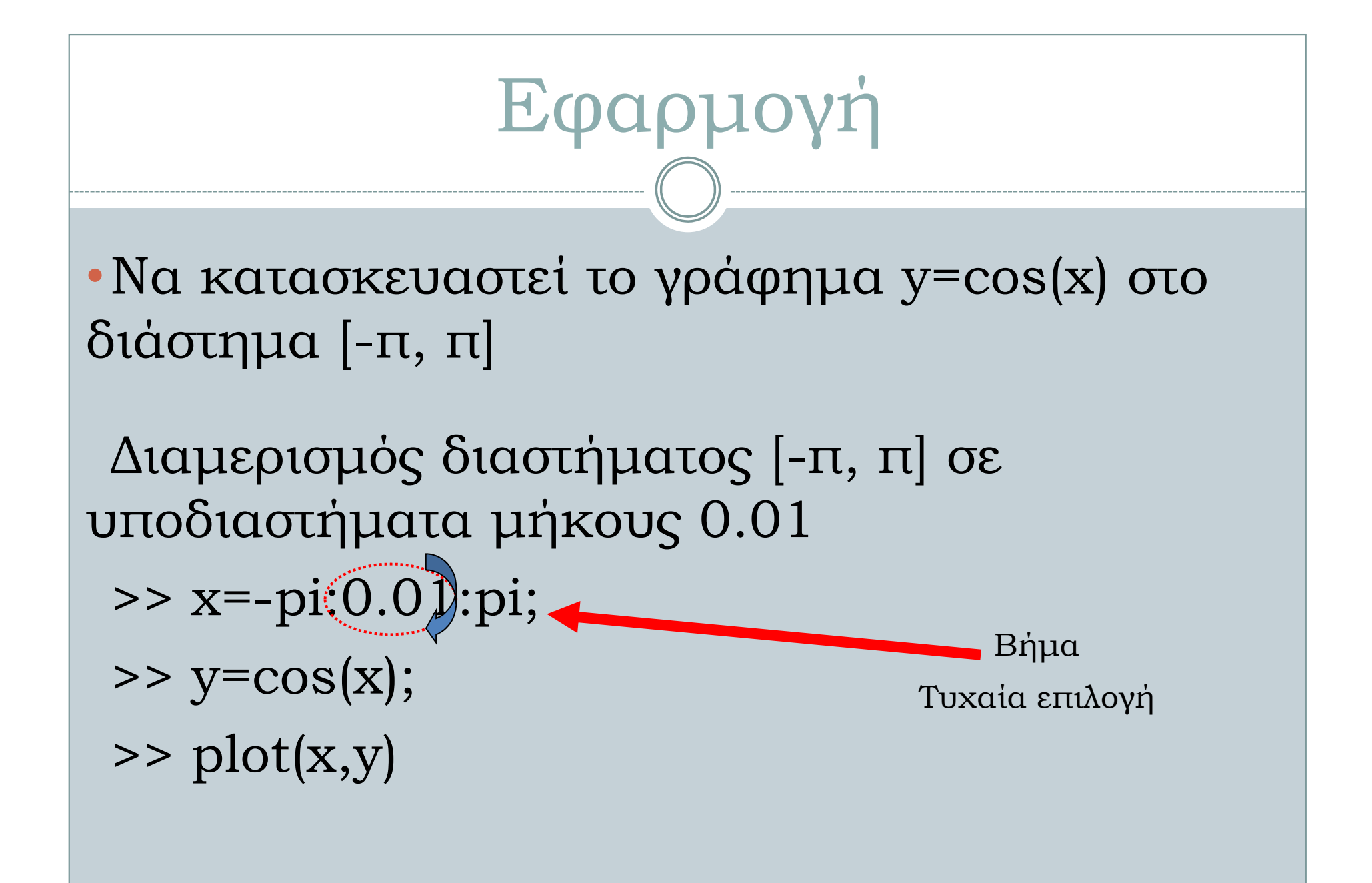

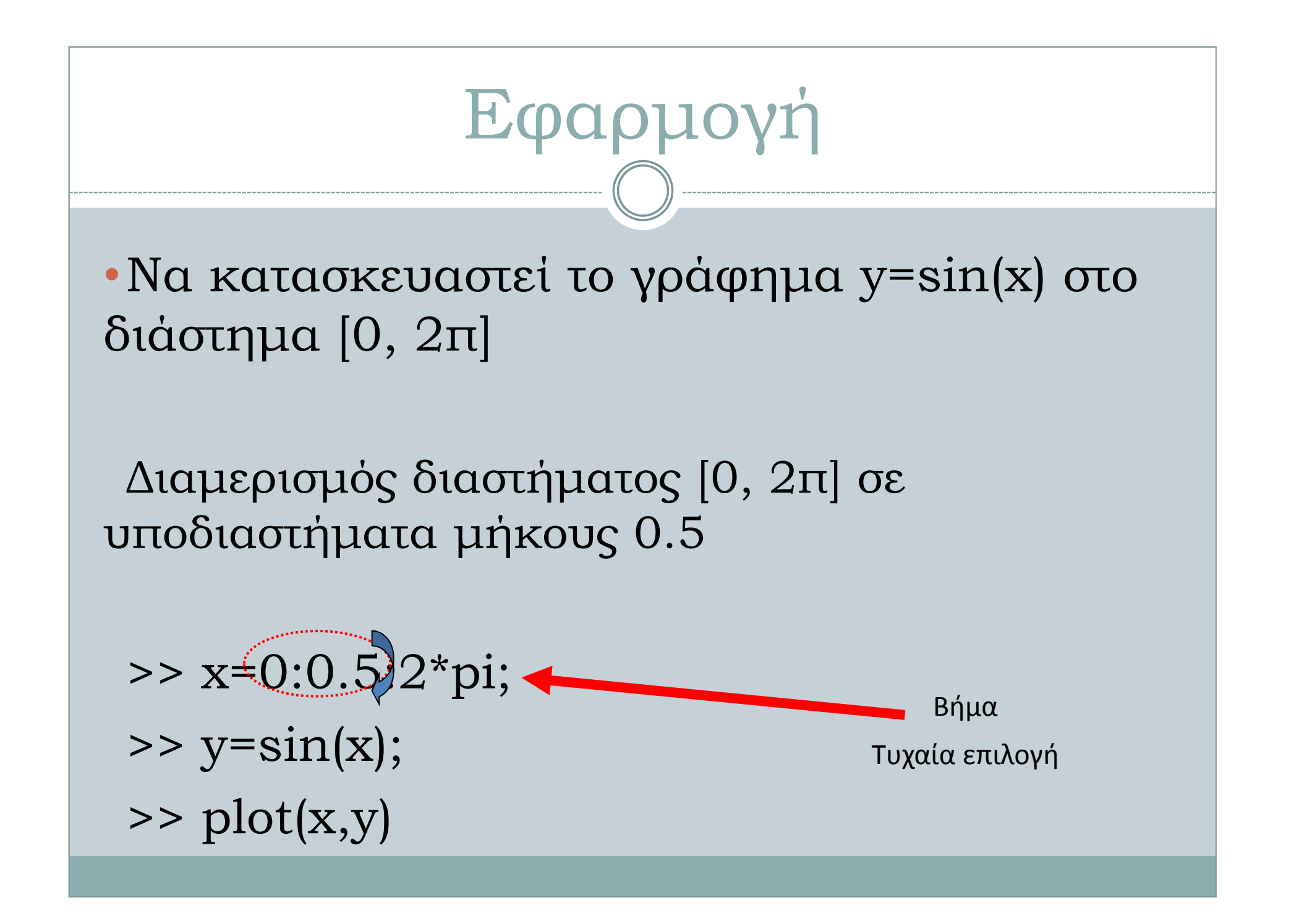

### plot: Χρώµατα, Σύµβολα και Γραµµές

>>plot (x,y, '[color] [stype] [ltype]')Το χρώμα **[color]** ορίζεται ως εξής:

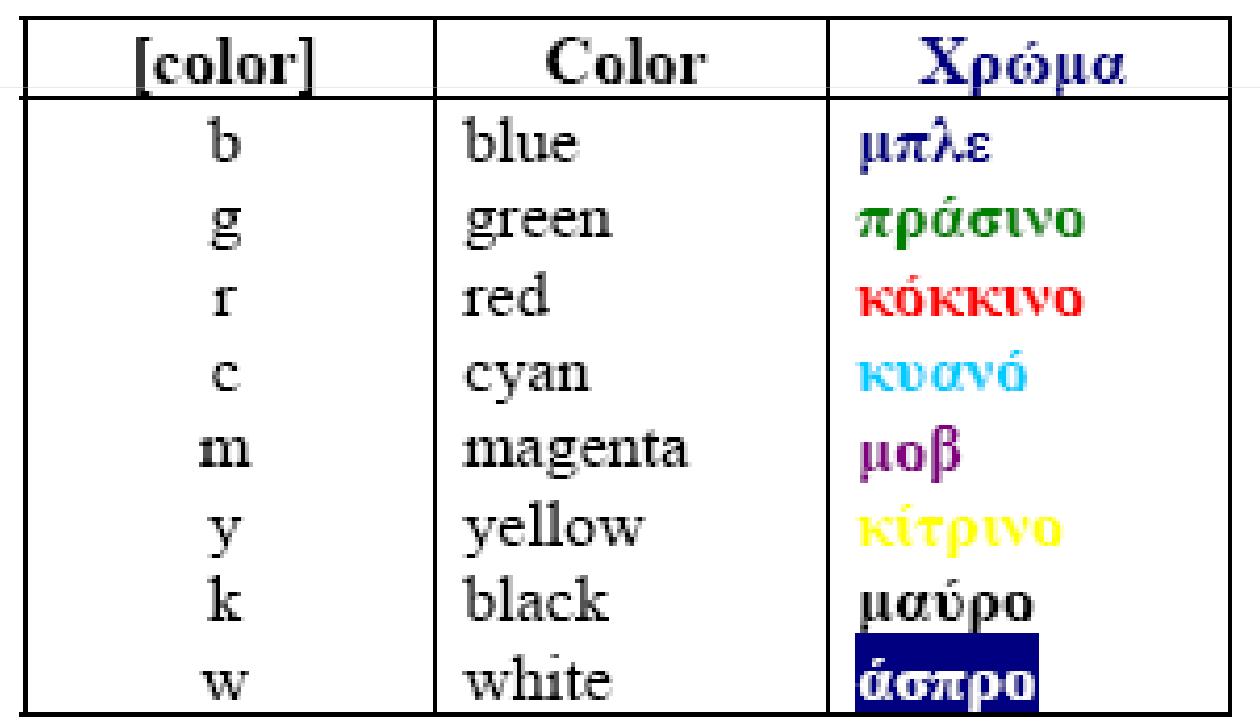

## plot: Σύµβολα

#### >>plot (x,y, '[color] [stype] [ltype]')Ο τύπος του συµβόλου [stype] ορίζεται ως εξής:

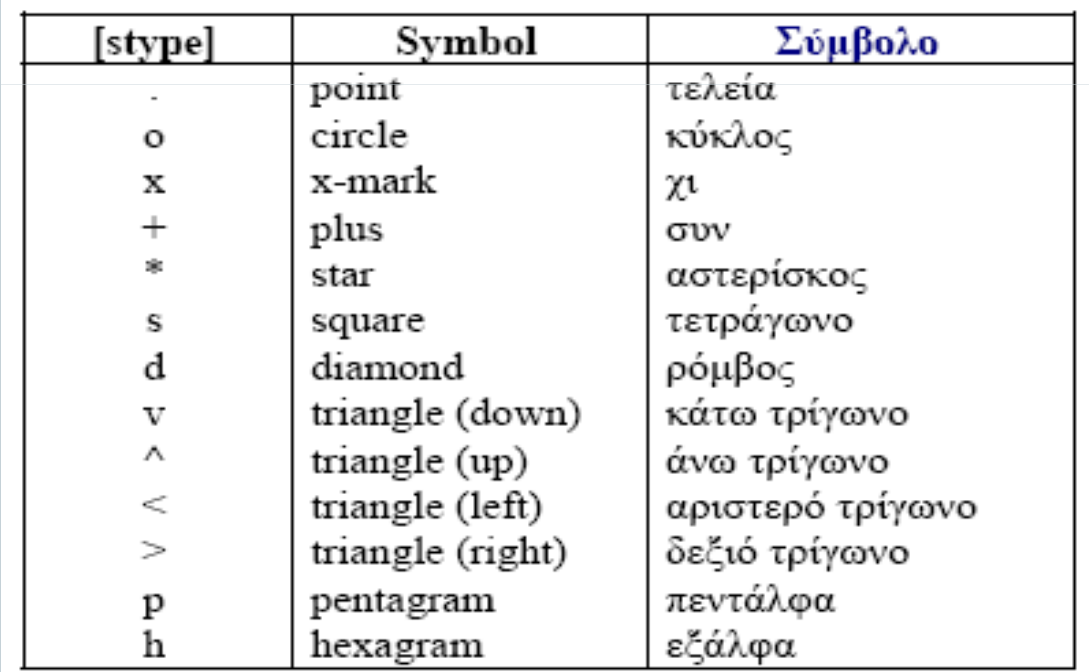

### plot: Χρώµατα, Σύµβολα και Γραµµές

#### >>plot (x,y, '[color] [stype] [ltype]')

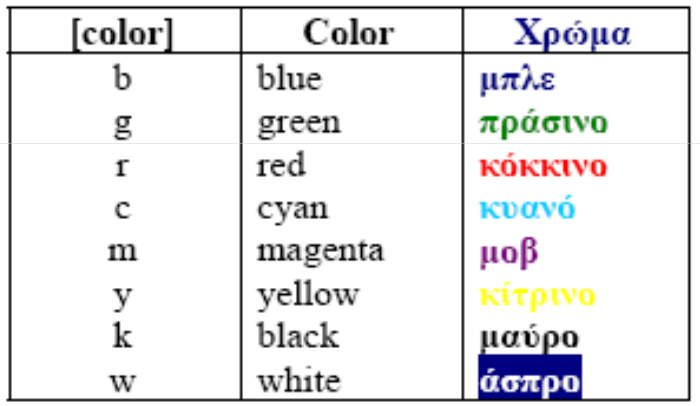

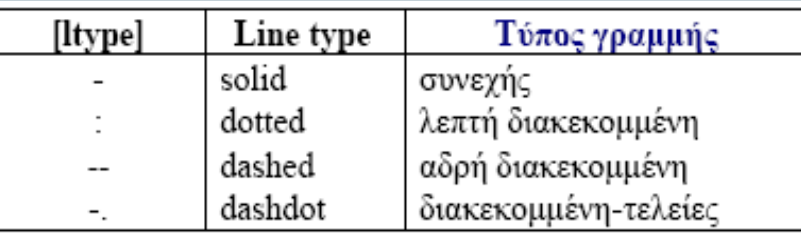

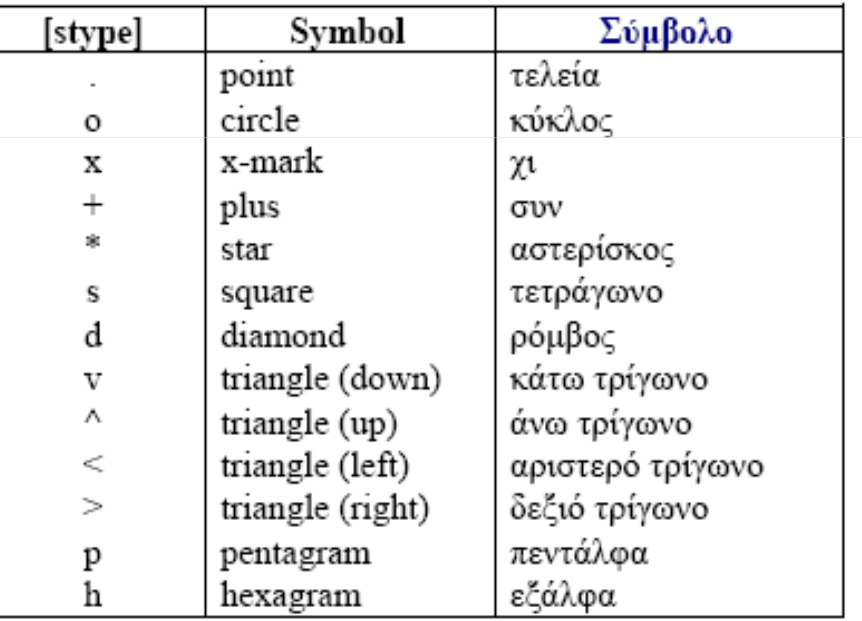

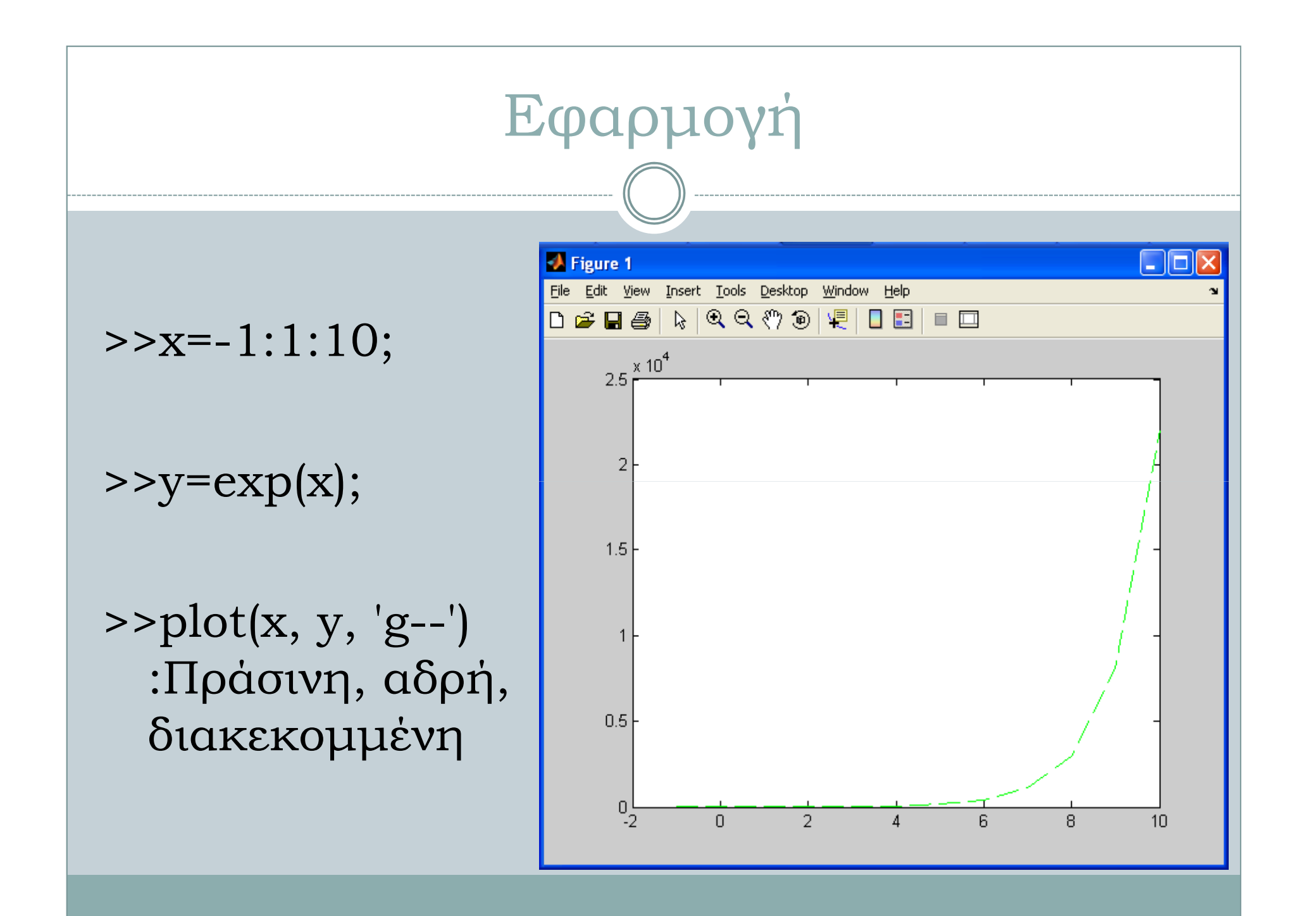

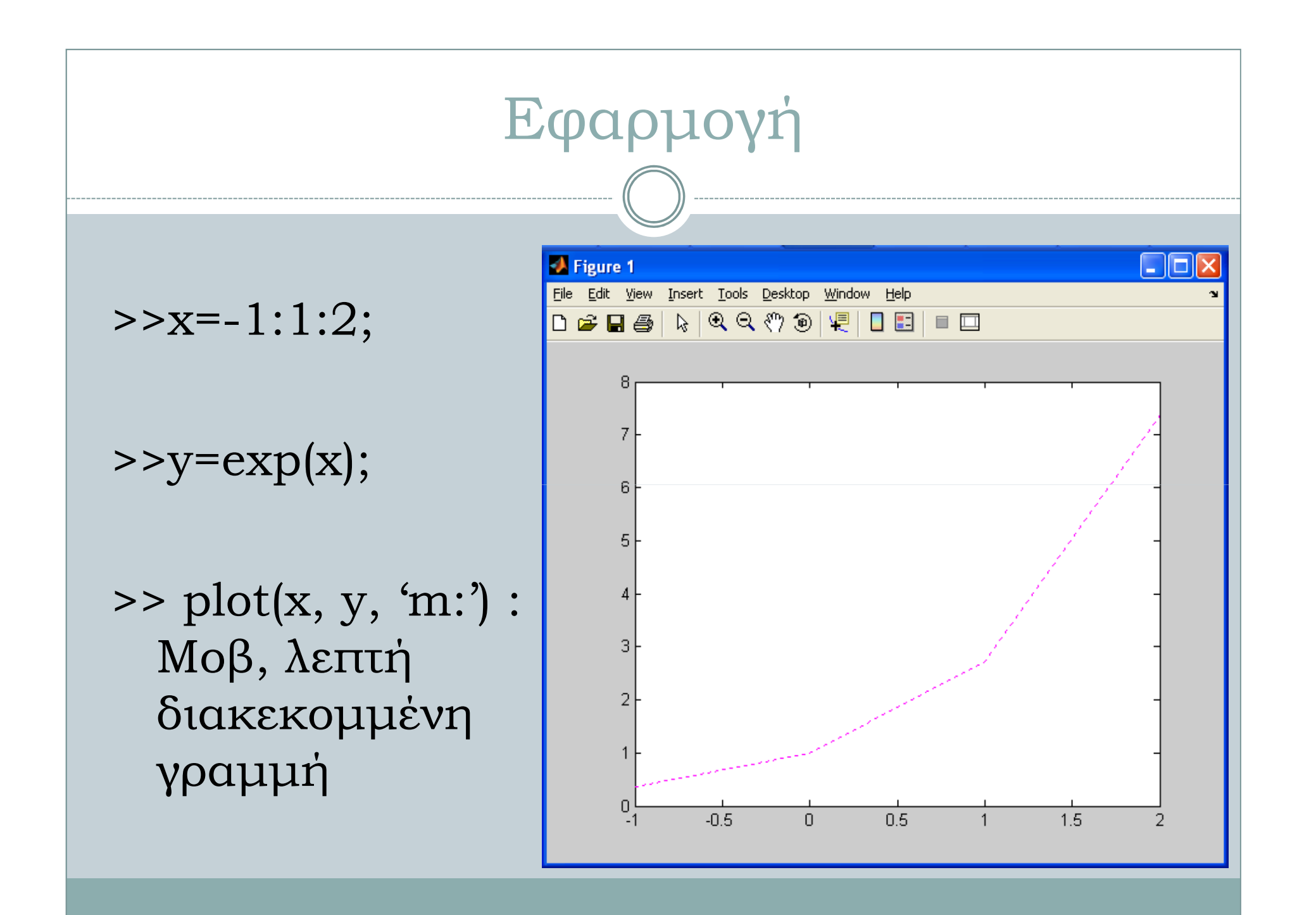

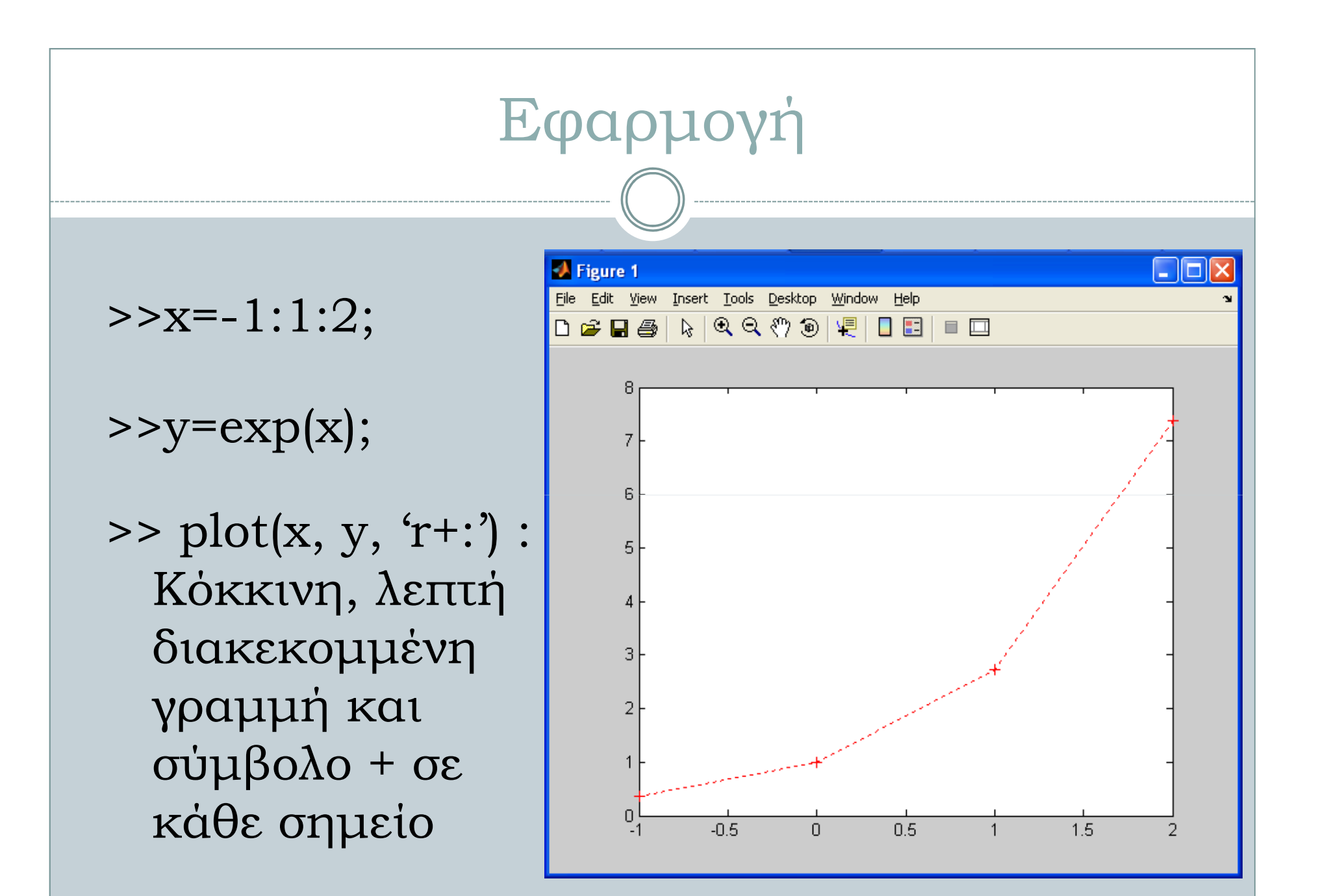

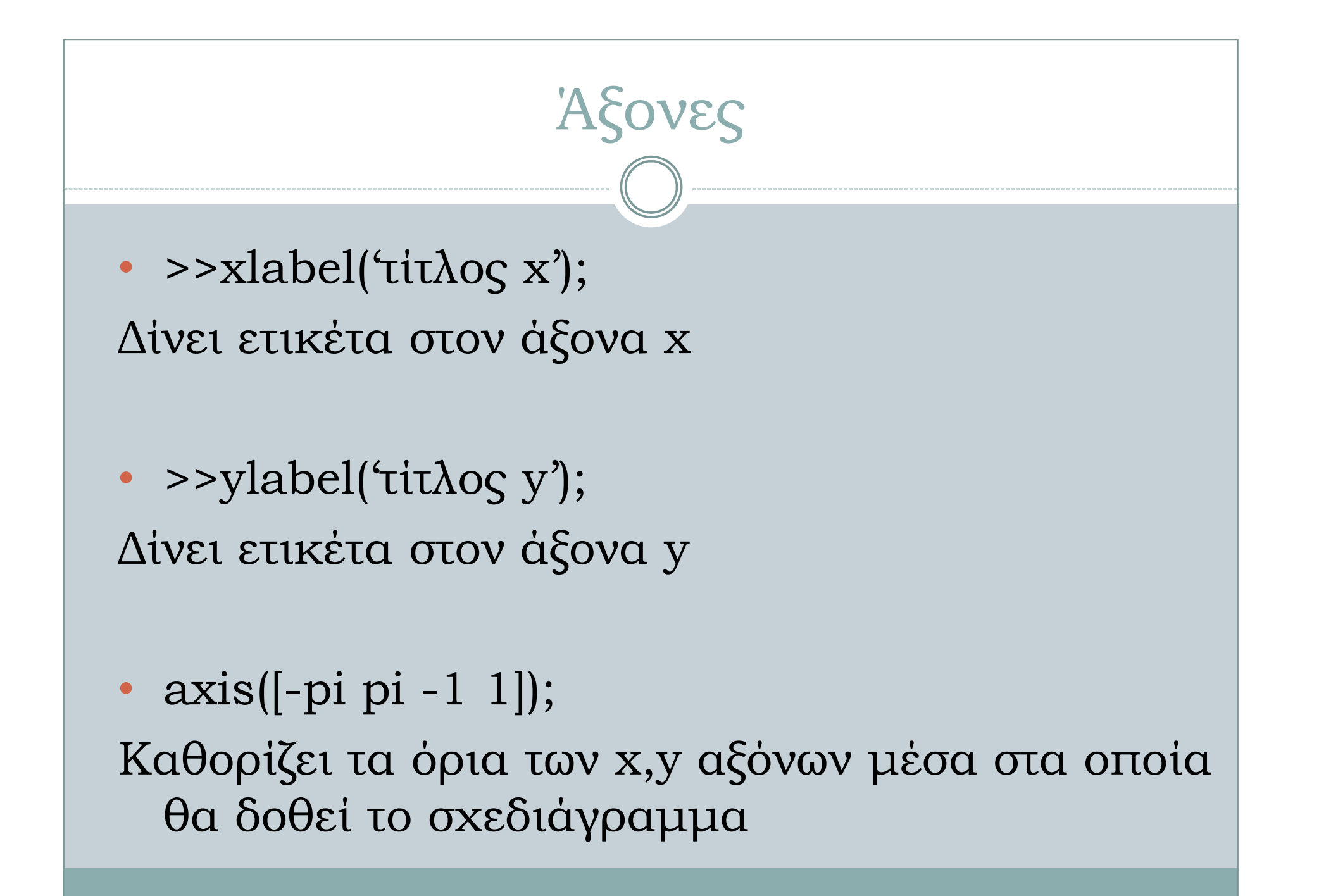

### Ονοµασία Γραφήµατος

>>title('ονοµασία γραφήµατος');∆ίνει όνοµα στο γράφηµα

Λεζάντα

>>legend('τίτλος καµπύλης');∆ίνει όνοµα στο παράθυρο του γραφήµατος

## Πλέγµα στο Γράφηµα

>>grid on/off∆ηµιουργεί πλέγµα στο γράφηµα

### Παράδειγµα

figure(1);x=-pi:pi/20:pi; $y = cos(x);$ plot(x,y);grid on; xlabel('x');ylabel('y=cos(x)'); legend('cos(x)');

title('Γραφική απεικόνιση του συνηµιτόνου στο [-π,π]')

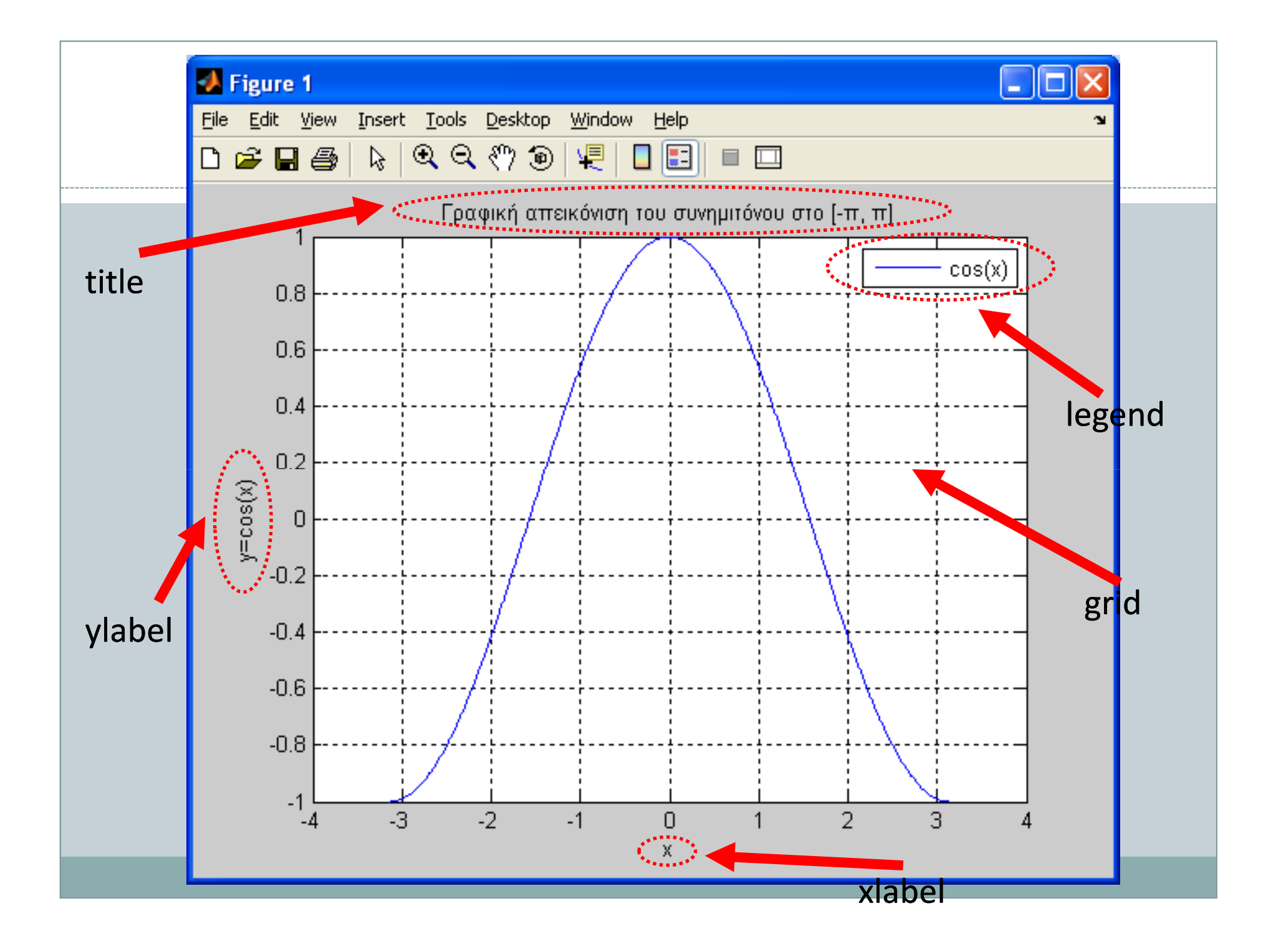

#### Πολλαπλά σχέδια (plots) σε µία εικόνα (figure)

• subplot (m, n, i)

• ∆ιαιρεί την εικόνα σε ένα <sup>m</sup>xn πίνακα µικρών subplots και διαλέγει το i-οστό subplot για το σχέδιο µας

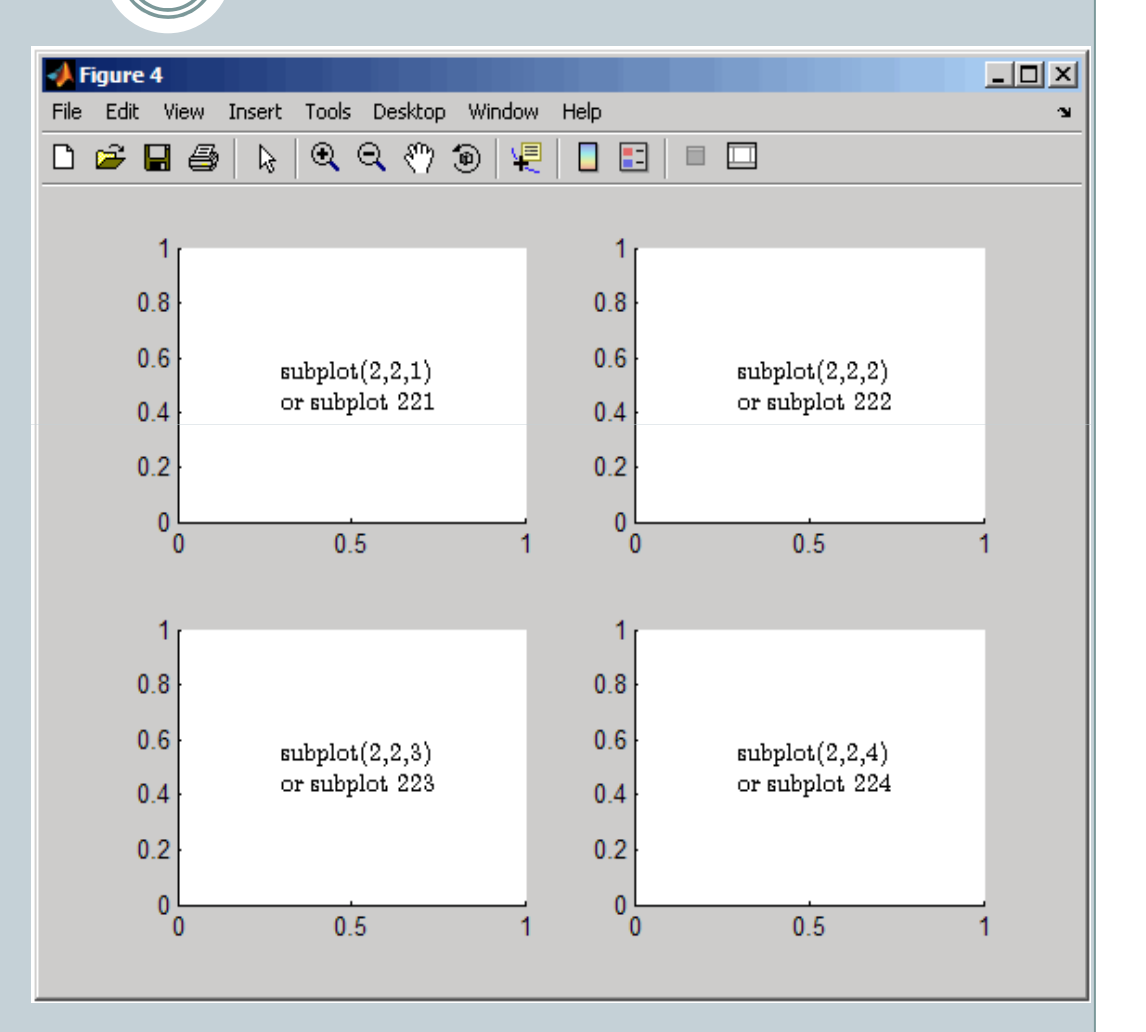

### Παράδειγµα (subplots)

 $t = 0:pi/10:2*pi;$  $[X, Y, Z] = cylinder(4 * cos(t));$  $subplot(2,2,1); mesh(X);$  $subplot(2,2,2); mesh(Y);$  $subplot(2,2,3); mesh(Z);$  $subplot(2,2,4); mesh(X,Y,Z);$ 

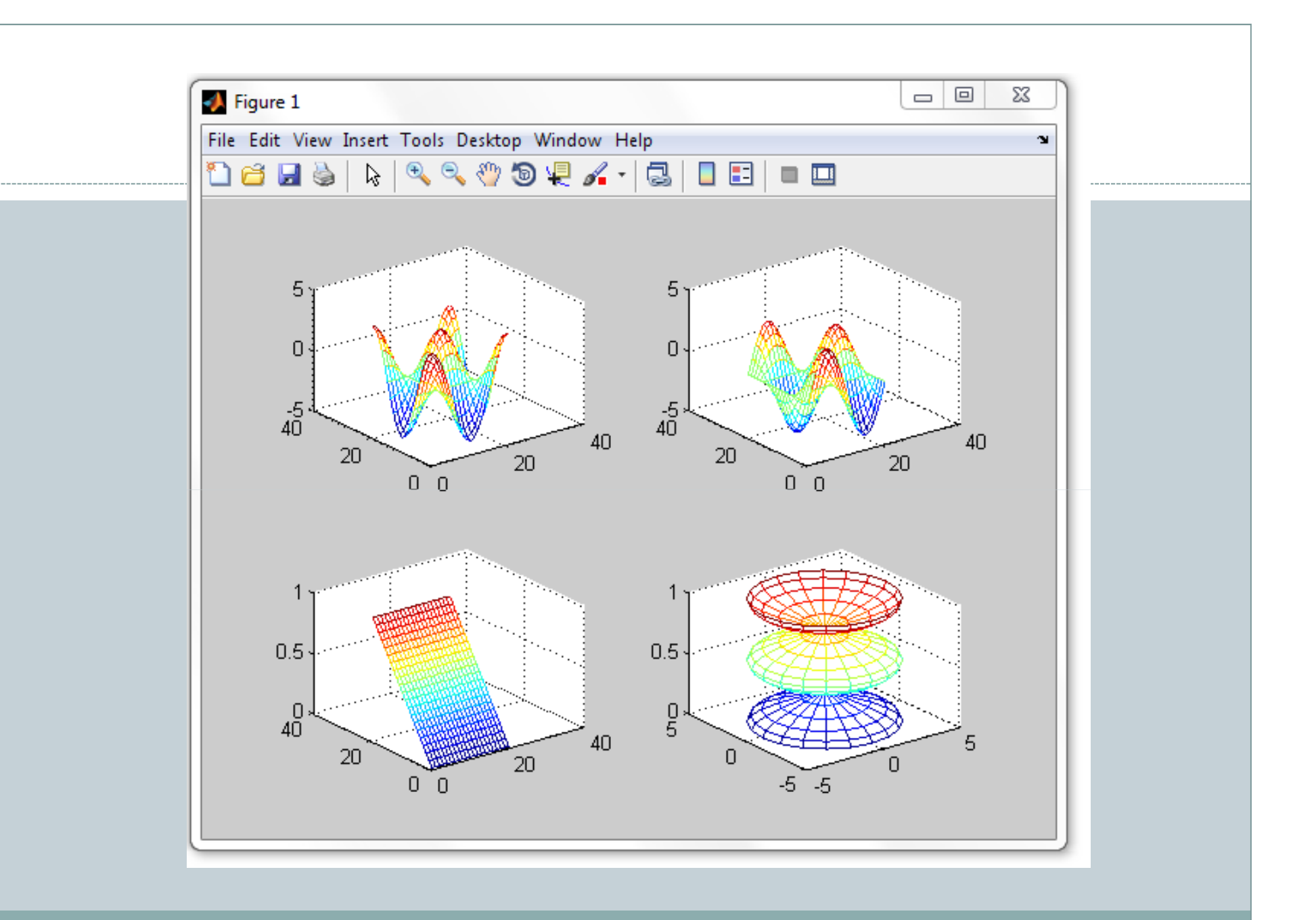

# Άσκηση 1η

- ∆ηµιουργήστε ένα διάνυσµα x από το 0 έως το π µε βήµα 0.1 και δηµιουργήστε µια µεταβλητή y που είναι το ηµίτονο του x
- Σχεδιάστε τις τιµές του y ως συνάρτηση του x. Το σχεδιάγραµµα να έχει πλέγµα, ονοµάστε τους άξονες και δώστε έναν τίτλο στο σχεδιάγραµµα σας

### Άσκηση 2η

- • ∆ηµιουργήστε ένα διάνυσµα x από το 0 έως το 2π µε βήµα 0.01
- ∆ηµιουργήστε την µεταβλητή y ίση µε το συνηµίτονο •του x
- • ∆ηµιουργήστε την µεταβλητή z ίση µε το ηµίτονο του x
- Σχεδιάστε το (x,y) και το (x,z) στο ίδιο σχεδιάγραµµα •
- • ∆ώστε σχετική λεζάντα και ονοµασίες στους άξονες και στον τίτλο
- Ο άξονας x να είναι από 0 έως 2π και ο άξονας y •από το -1 έως το 1

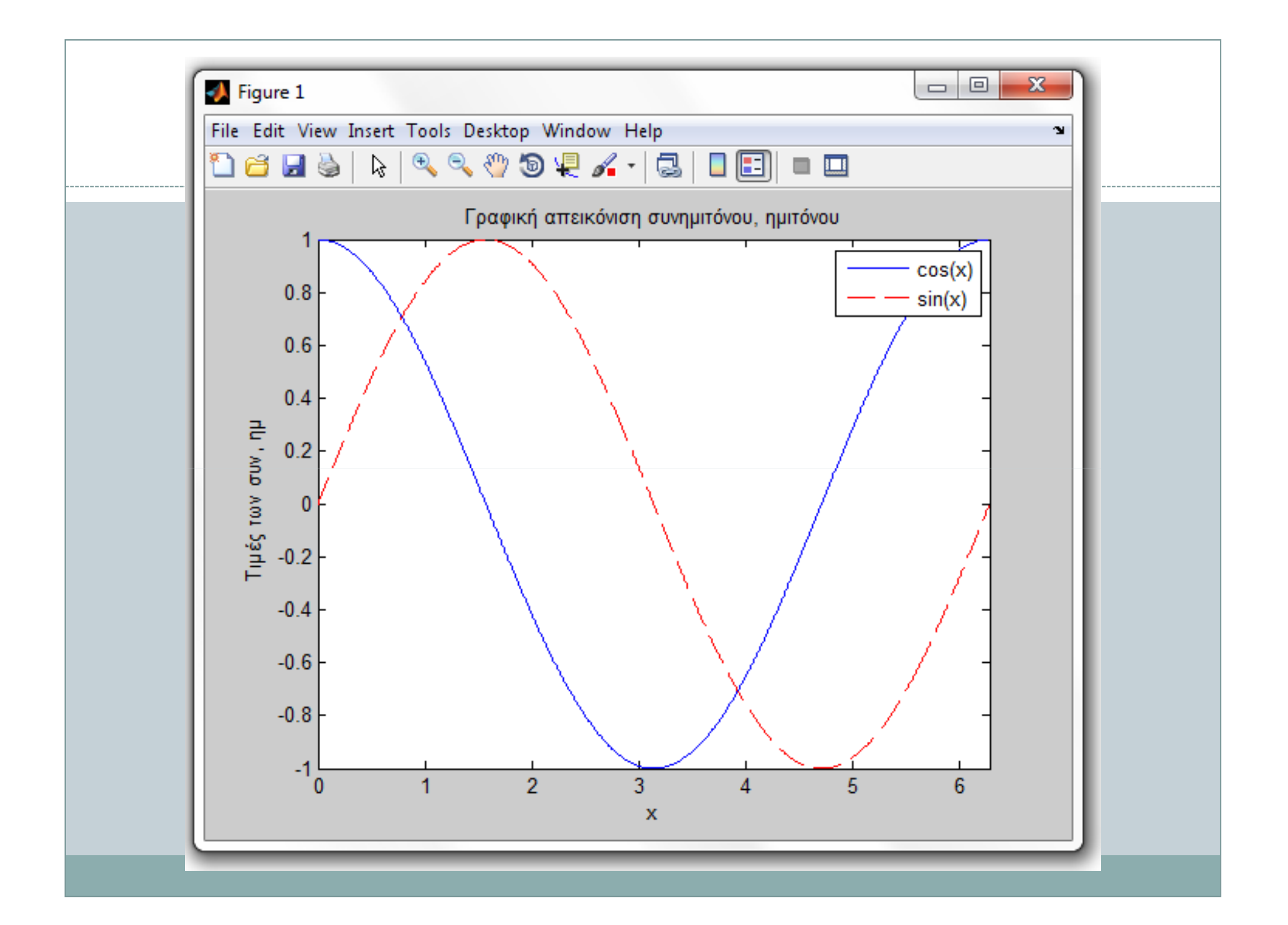

### Άσκηση 3η

• Χρησιµοποιώντας την εντολή subplot σχεδιάστε τις τριγωνοµετρικές συναρτήσεις sin, cos, tan και cot από 0 έως 2π. Η λύση θα πρέπει να ακολουθεί την εξής µορφή:

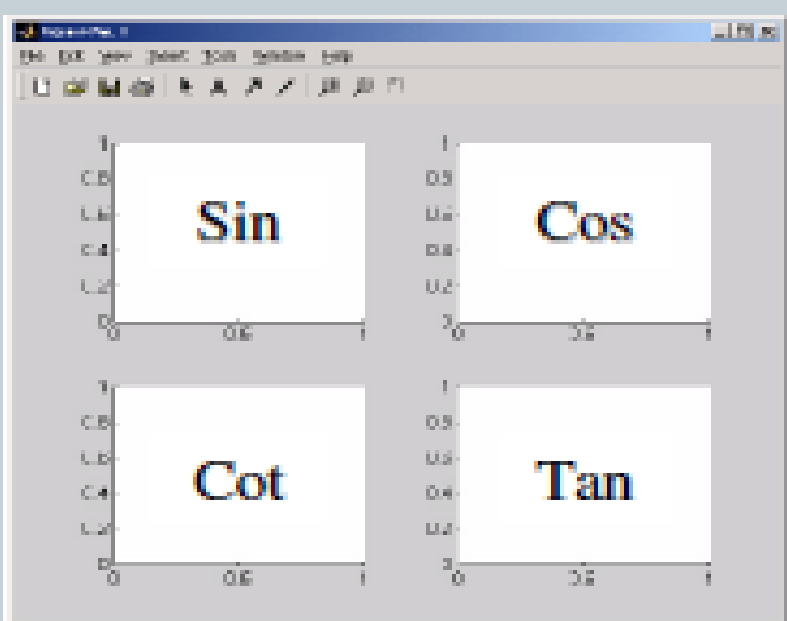